# 1 Operadores e funções matemáticas

Neste capítulo você verá como transformar expressões matemáticas que utilizam operadores aritméticos (+,−,×,÷) e funções matemáticas (seno, cosseno, logaritmo etc.) em linhas de programa executáveis pelo computador. Verá também como escrever na tela o resultado de cálculos com a precisão ou o número de algarismos significativos desejado e como colocar comentários (textos ignorados pelo interpretador) no seu programa.

Abra o seu editor de textos predileto, escreva as seguintes linhas e salve o arquivo com uma extensão .html:

### Listagem:

```
<script>
document.write("Meu primeiro script");
</script>
```
Para utilizar HTML/CSS/JavaScript, assim como qualquer outra linguagem de programação, você precisa de umeditor de textos que salve o documento semqualquer formatação adicional. O Bloco de Notas (Windows), o Gedit (Linux) e vários outros disponíveis gratuitamente na internet (EditPad, TextPad etc.) são exemplos de editores que fazem isso automaticamente. Se você insistir em utilizar algo como o Word ou o LibreOffice, ao salvarescolha"texto semformatação"para o tipo dearquivo e coloque explicitamente a extensão HTML no nome do arquivo.

Clique no arquivo para visualizá-lo no navegador. Você deverá ver abrir uma janela do seu navegador padrão com a frase "Meu primeiro script" escrita nela. Pronto, você fez o seu primeiro script em JavaScript!

Os scripts são sempre antecedidos por <script> e sucedidos por </script>, que podem aparecer múltiplas vezes e em vários pontos de um mesmo documento HTML.

Vamos incrementá-lo um pouco, introduzindo algumas variáveis. Experimente digitar as seguintes linhas, salve o arquivo e visualize-o no navegador:

### Listagem:

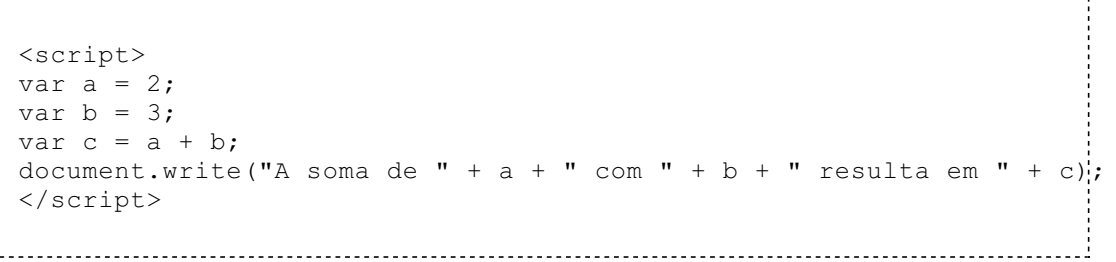

Resultado:

A soma de 2 com 3 resulta em 5

O comando var é utilizado para declarar variáveis em JavaScript e o ponto-e-vírgula é utilizado para indicar que o comando foi terminado. O JavaScript não vai reclamar se você esquecer de usar o var nem o ponto-e-vírgula, mas é altamente recomendável que você sempre os utilize, pois em algumas situações específica sua ausência pode levar a erros difíceis de identificar.

Diferentemente de muitas outras linguagens de programação (C, C++, Java etc.) emJavaScript não se especifica o tipo da variável (inteiro, ponto flutuante (real), booleano etc.). O JavaScript vai decidir e modificar o tipo de variável conforme o contexto em tempo de execução. Mas você deve ter clareza disso e de como usa suas variáveis pois, dependendo do problema, essa característica pode ser o céu ou o inferno, tambémlevando aerros difíceis deidentificar.

O método write() do objeto document, acessado com o operador ponto ("."), escreve algo no documento HTML quando ele está sendo carregado. A instrução document.write() recebe como argumento uma expressão literal, que pode ser formada por constantes, que são colocadas entre aspas simples ou duplas, ou por variáveis ou combinações de constantes e variáveis. No exemplo acima o sinal de mais ("+") é utilizado para concatenar (juntar) constantes e variáveis em literais.

#### Sua vez... (1-1)

Modifique o exemplo anterior de modo que defina as variáveis  $x0, v0, a e t$ , atribuindo-lhes os valores 0 m, 0 m/s, 9,8 m/s<sup>2</sup> e 1 s, respectivamente, e calcule o valor de  $x = x0 + v0*t + a*t*t/2$ . Para ter certeza de que seu programa está correto, experimente outros valores e verifique se o resultado é o esperado.

Em JavaScript, assim como em virtualmente todas as outras linguagens de programação, o ponto (".") e não a vírgula (",") é utilizado como separador decimal. Certifique-se que no programa o valor atribuído à aceleração é 9.8 e não 9,8.

#### Listagem:

O objeto Math do JavaScript dispõe várias constantes pré-definidas e operações matemáticas básicas. O script abaixo calcula o logaritmo natural (na base e) de  $\pi$  e divide-o pelo seno de e:

```
<script>
var a = Math.PI;
var b = Math.E;var c = Math.log(a)/Math,sin(b);document.write("log(" + a + ")/sin(" + b + ")= " + c);
</script>
```
#### Resultado:

log(3.141592653589793)/sin(2.718281828459045)= 2.7867137873975154

Uma grande fonte de confusão na formatação da informação a ser apresentada é a quantidade e localização das aspas (") e sinais de concatenação (+) na formação da expressão final. Olhe atentamente os exemplos anteriores e certifique-se de que entendeu perfeitamente o uso desses sinais para delimitar e juntar as constantes e as variáveis.

No exemplo acima foi utilizado novamente o operador "." para dar acesso a propriedades (Math.PI, Math.E) e métodos (Math.log(), Math.sin()) do objeto Math. Esta é a forma geral de acessar propriedades e métodos dos objetos em JavaScript.

O JavaScript, como toda linguagem de programação, oferece todas as funções matemáticas fundamentais. Dentre as funções disponíveis no objeto Math estão:

```
Math.abs(x) - valor absoluto (módulo) do argumento.
Math.acos(x) - arco-cosseno do argumento.
Math.asin(x) - arco-seno do argumento.
Math.atan(x) - arco-tangente do argumento.
Math.atan2(y, x) - ângulo cuja tangente é y/x.
Math.ceil(x) - menor inteiro maior ou igual ao argumento.
Math.exp(x) - retorna e = 2.71... elevado a x.
Math.floor(x) - maior inteiro menor ou igual ao argumento.
Math.max(x, y) - maior dos dois argumentos.
Math.min(x, y) - menor dos dois argumentos.
Math.pow(x, y) - valor de x elevado a y.
Math.random(x) - retorna um número aleatório entre 0e1 inclusive.
Math.round(x) - valor arredondado do argumento.
```
O método Math.log(x) retorna o logaritmo natural de x, que, em matemática, é usualmente representado por  $ln(x)$ , o que às vezes causa certa confusão. O logaritmo de um número na base 10, pode ser obtido utilizando-se o método Math.log10(x) ou a fórmula de mudança de base:

 $log(x) = ln(x) / ln(10)$ 

Em um programa, esse cálculo poderia ser implementado como algo do tipo:

var  $x = 2$ ; var  $y = Math.log10(x);$ var  $z = Math.log(x)/Math.log(10);$ 

# Sua vez... (1-2)

Faça um script que calcule os valores do seno, o cosseno, tangente, raiz quadrada, logaritmo na base e e logaritmo na base 10 de  $x = 2$ . Confira seus resultados com o que você obtém com uma calculadora de mão.

O JavaScript tem dois métodos para lidar com a maneira como são apresentados os dígitos de um número, os métodos Number.toFixed(n) e Number.toPrecision(n). Os dois métodos transformam um objeto Number, que pode ser uma constante ou uma variável, em um literal. No caso do toFixed(n), o número é transformado em um literal com n algarismos depois do ponto decimal; no caso do toPrecision(n), em um literal com *n* algarismos significativos. O script a seguir ilustra a sua aplicação e efeitos.

# Listagem:

```
<script>
var x = Math.sqrt(2);
document.write(x.toFixed(0) + "<br>");
document.write(x.toFixed(2) + "<br>");
\frac{1}{2} document.write(x.toFixed(4) + "<br>");
\frac{1}{2} document.write(x.toPrecision(1) + "<br>");
document.write(x.toPrecision(2) + "<br>");
document.write(x.toPrecision(4) + "<br>");
</script>
```
# Resultado:

1 1.41  $1.4142$ 1  $1.4$ 1.414

# Sua vez... (1-3)

Experimente ver e analisar o que acontece quando você altera a primeira linha do exemplo anterior para var  $x = \text{Math.sqrt}(1000*2)$  e para var  $x =$ Math.sqrt(0.001\*2).

Estes métodos podem ser utilizados com números especificados explicitamente:

## Listagem:

```
<script>
document.write((100).toFixed(0) + "<br>");
\frac{1}{2} document.write((100).toFixed(2) + "<br>");
document.write((100).toFixed(4) + "\text{br>}}");
\frac{1}{2} document.write((100).toPrecision(1) + "<br>");
\frac{1}{2} document.write((100).toPrecision(2) + "<br>");
\frac{1}{2} document.write((100).toPrecision(4) + "<br>");
</script>
```
#### Resultado:

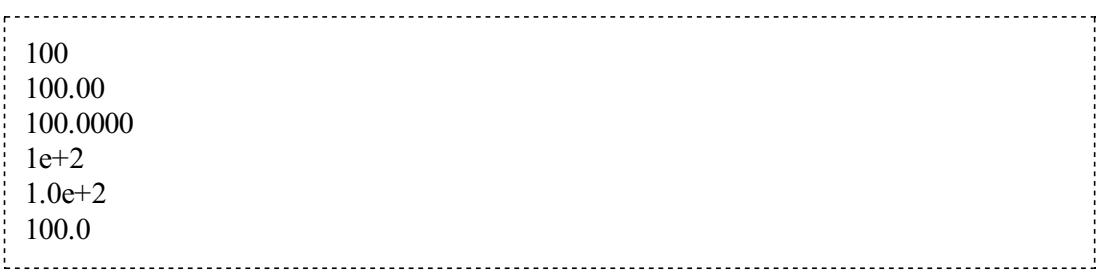

Nos exemplos anteriores, você deve ter notado que no final de cada linha a literal " $\langle \text{br} \rangle$ " é adicionada. Trata-se de ummarcador (tag) do HTML que fazcomque o navegador quebre a linha (é uma abreviação de break). Experimente removê-lo e veja o que acontece. O documento onde o JavaScript opera e apresenta seus resultados é sempre umdocumento HTML e veremos aos poucos vários outros marcadores utilizados para sua estruturação e formatação.

Constantes, variáveis e funções podem ser combinadas em fórmulas complexas. O exemplo a seguir implementa a fórmula de Torricelli para o cálculo da velocidade no movimento retilíneo uniformemente variado e a fórmula para o cálculo da força elétrica entre um elétron e um próton separados de 1 nanometro (10<sup>-9</sup> m).

#### Listagem:

```
<script>
// Equação de Torricelli
// utilizada para calcular a velocidade final
// a partir da velocidade inicial, da aceleração
// e da distância percorrida pelo objeto
var vo = 0;var a = 9.8;
var Dx = 10;
var v = Math.sqrt(vo*vo + 2*a*Dx);
document.write("\langle i \rangle v \langle j \rangle = " + v \cdot t \text{ of } i \times (2) + " m/s \langle b r \rangle" ;/*
Lei de Coulomb
utilizada para calcular a força
entre duas cargas elétricas q1 e q2
separadas de uma distância d
*/
var q1 = -1.6e-19;
var q2 = +1.6e-19;
var \overline{d} = 1e-9;
var F = 8.99e9 * q1 * q2 / Math.pow(d, 2);document.write("\langle i \rangle F \langle i \rangle =" + F.toPrecision(3) + " N \langle b r \rangle");
</script>
```
Números muito grandes ou muito pequenos são escritos em potências de 10, como a carga do elétron, que é  $1.6 \times 10^{-19}$  C. Em linguagens de programação potências de 10 são em geral indicadas por um "e" entre a mantissa e o expoente. Nesta notação a carga do elétron fica 1.6e-19 e a constante elétrica  $8.99 \times 10^9$  fica  $8.99e9$ . Ao executar o script, você deverá obter os seguintes resultados:

Note o uso de // para indicar um comentário. Qualquer texto colocado na linha (e apenas naquela linha) após as duas barras será ignorado pelo interpretador. Este tipo de comentário aplica-se linha a linha. Para comentar diversas linhas sucessivas utiliza-se /\* ... \*/. Este esquema de incorporarcomentáriosé o mesmo utilizado emC/C++/Javae outras linguagens delas derivadas.

As sequências  $\langle i \rangle$ ... $\langle i \rangle$  indicam o marcador HTML que coloca o texto entre eles em itálico, que é como normalmente aparecem variáveis escalares em textos técnicos e científicos. Os marcadores HTML sempre são identificados por estarem entre " < " e " > " e, com raras exceções, andamaos pares, indicando o início e o fimdo texto ou outro elemento marcado.

No caso da equação de Torricelli o quadrado da velocidade inicial foi calculado utilizando a função Math.pow(x,y) e no caso da lei de Coulomb o quadrado da distância foi calculado fazendo (d\*d). As duas formas são equivalentes. Não esqueça dos parênteses, pois o resultado seria desastroso.

# Sua vez... (1-4)

Uma das maiores fontes de frustração de novatos em programação e marcação de informação é que os computadores são absolutamente intolerantes aos mais pequenos erros de digitação. Para acostumar seus olhos, dedos e cérebro a essa intolerância, um bom exercício é reescrever, "brincar", com um código que funciona e ver se ele continua funcionado.

Modifique o exemplo anterior de modo que:

- a maneira de fazer comentários seja invertida (isto é, use  $\ell^*$ ... $\ell$  para comentar a equação de Torricellie // para comentar a lei de Coulomb)
- a equação de Torricelli e as variáveis associadas sejam trocadas pela equação horária do MRU e que a variável calculada seja o tempo. Isto é, dadosx,  $x_0$  e  $v_0$  calcular  $t$  (var  $t = (x-x0)/v0$ ).
- no exemplo da lei de Coulomb sejam dados os valores das cargas ( $q1 e q2$ ) e da força (F), e o programa calcule o valor da distância (d).

A expressão Math.pow(vo, 2) +  $2 * a * Dx$  é passada como argumento para a função Math.sqrt(). Quando muitos aninhamentos são necessários, eventualmente fica mais claro dividir o cálculo de expressões como estas em várias linhas, evitando confusões no número de parênteses. Assim, a expressão:

```
var x = Math.pow(Math.sqrt(Math.sin(Math.atan(a*atbt))), 1/2;
                              1000 - 1000 - 1000 - 1000 - 1000 - 1000 - 1000 - 1000 - 1000 - 1000 - 1000 - 1000 - 1000 - 1000 - 1000 - 1000
```
Pode ser reescrita equivalentemente como:

var tmpl =  $a*a + b*b;$ var tmp2 = Math.atan(tmp1); var  $tmp3 = math.sin(tmp2);$ 

```
var tmp4 = Math.sqrt(tmp3);var x = Math.pow(tmp4,1/2)
```
# Sua vez... (1-5)

Faça um programa que, dada a equação de 3o. grau:

$$
x^3 + a_1 x^2 + a_2 x + a_3 = 0 \\
$$

calcule suas soluções:

$$
x_1 = S + T - \frac{1}{3}a_1
$$
  

$$
x_2 = -\frac{1}{2}(S+T) - \frac{1}{3}a_1 + \frac{1}{2}i\sqrt{3}(S-T)
$$
  

$$
x_3 = -\frac{1}{2}(S+T) - \frac{1}{3}a_1 - \frac{1}{2}i\sqrt{3}(S-T)
$$

onde:

$$
Q=\frac{3 a_2-a_1^2}{9}\\ R=\frac{9 a_1 a_2-27 a_3-2 a_1^3}{54}\\ S=\left(R+\sqrt{Q^3+R^2}\right)^{1/3}\\ T=\left(R-\sqrt{Q^3+R^2}\right)^{1/3}
$$

Confira os resultados verificando se:

$$
-a_1 = x_1 + x_2 + x_3
$$
  

$$
a_2 = x_1x_2 + x_2x_3 + x_3x_1
$$
  

$$
-a_3 = x_1x_2x_3
$$

Note que*i* = √−1 aparece explicitamente em *x*<sup>2</sup> e *x*<sup>3</sup> e que se *Q*<sup>3</sup> + *R*<sup>2</sup> for negativo, sua raiz quadrada é imaginária. Isso não deixa o problema exatamente mais "difícil", mas mais trabalhoso, pois as partes reais e imaginárias dos cálculos precisam ser tratadas separadamente.

# Exercícios

Escreva scripts que calculem o valor das seguintes expressões com a precisão indicada na resposta:

1. Equação de movimento para o MRU:

 $x = x_0 + v_0t + (1/2)at^2$ 

para  $x_0 = 3.00$  m,  $v_0 = 5.00$  m/s,  $a = -9.80$  m/s<sup>2</sup>,  $t = 2.00$  s. Resposta: -6.60.

2. Amplitude de uma onda transversal:

$$
y = y_0 \cos(2\pi(x/\lambda - ft))
$$

para  $y_0 = 1.00 \times 10^{-2}$  m,  $f = 1.00 \times 10^5$  Hz,  $\lambda = 0.033$  m,  $x = 2.00$  m,  $t = 2.00$  s. Resposta: -0.0079.

3. Campo elétrico de uma carga em um ponto do espaço:

$$
E_{\rm X} = kqx/(x^2 + y^2 + z^2)^{3/2}
$$
  
\n
$$
E_{\rm Y} = kqy/(x^2 + y^2 + z^2)^{3/2}
$$
  
\n
$$
E_{\rm Z} = kqz/(x^2 + y^2 + z^2)^{3/2}
$$

para  $k = 8.99 \times 10^9$  N·m<sup>2</sup>/C,  $q = 1.602 \times 10^{-19}$  C e  $x = 1.00$  nm,  $y = 2.00$  nm e  $z = 3.00$ nm (1 nm = 1 × 10<sup>-9</sup> m). *Resposta:*  $E_x = 2.75 \times 10^7$  N/C,  $E_y = 5.50 \times 10^7$  N/C,  $E_z = 8.25$  $\times$  10<sup>7</sup> N/C.

4. Distribuição normal ou gaussiana:

$$
g = Ae^{-(x-x_0)^2/(2\sigma^2)}
$$

para  $A = 10$ ,  $x_0 = 5.0$ ,  $\sigma = x_0/4$ ,  $x = 2.5$ . Resposta: 1.4.

5. Função de onda do estado fundamental de átomos com um elétron:

 $\Psi = (1/\sqrt{\pi})(Z/a_0)^{3/2}e^{-Zr/a_0}$ 

para  $Z = 2$ ,  $a_0 = 5 \times 10^{-11}$  m,  $r = 2a_0$ . Resposta:  $8 \times 10^{13}$  m<sup>-3/2</sup>.